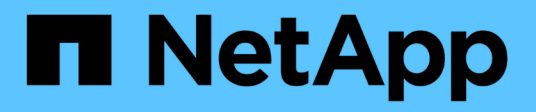

# **Les API REST**

SnapCenter Plug-in for VMware vSphere 5.0

NetApp July 18, 2024

This PDF was generated from https://docs.netapp.com/fr-fr/sc-plugin-vmware-vsphere-50/scpivs44\_rest\_apis\_overview.html on July 18, 2024. Always check docs.netapp.com for the latest.

# **Sommaire**

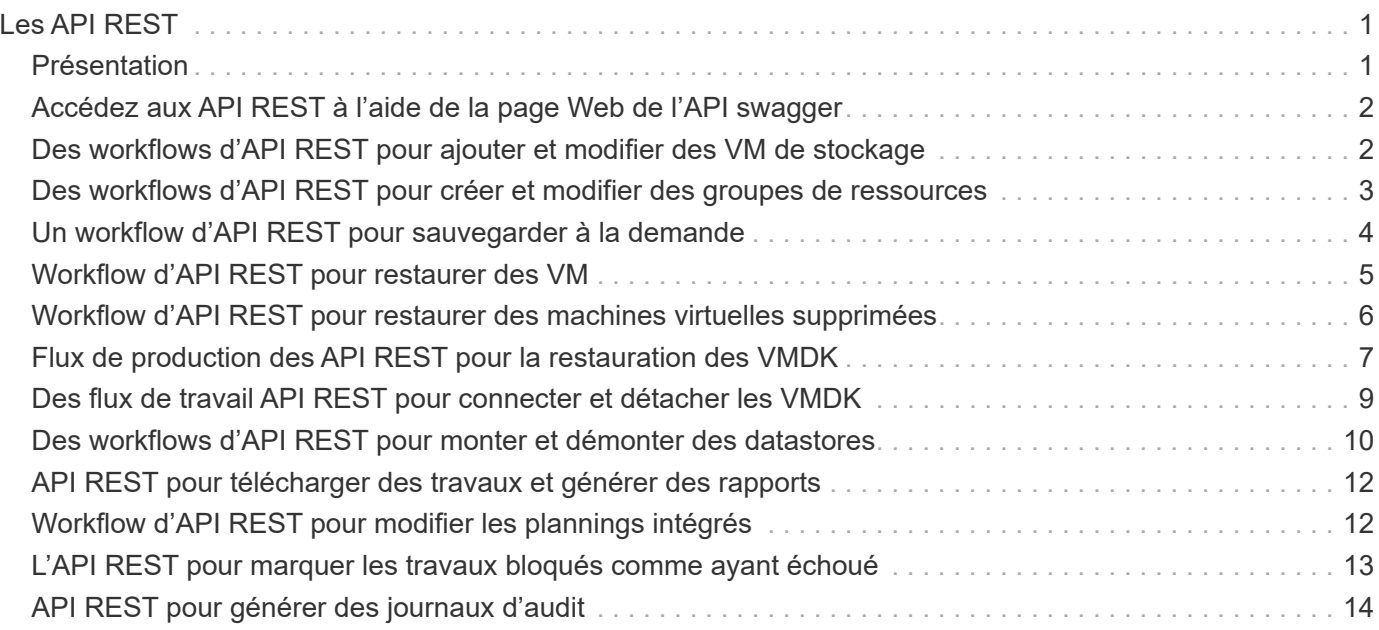

# <span id="page-2-0"></span>**Les API REST**

# <span id="page-2-1"></span>**Présentation**

Vous pouvez utiliser le plug-in SnapCenter pour les API REST VMware vSphere pour effectuer les opérations de protection des données courantes. Le plug-in a différentes pages Web de swagger de Windows SnapCenter swagger.

- Des workflows d'API REST sont documentés pour les opérations suivantes sur des machines virtuelles et des datastores via les API REST pour VMware vSphere :
	- Ajouter, modifier et supprimer des VM de stockage et des clusters
	- Créer, modifier et supprimer des groupes de ressources
	- Sauvegarde des machines virtuelles, planifiées ou à la demande
	- Restaurez des VM existantes et des VM supprimées
	- Restaurez les VMDK
	- Attacher et détacher les VMDK
	- Monter et démonter les datastores
	- Téléchargez des travaux et générez des rapports
	- Modifier les plannings intégrés
- Opérations qui ne sont pas prises en charge par les API REST pour VMware vSphere
	- Restauration des fichiers invités
	- Installation et configuration du plug-in SnapCenter pour VMware
	- Attribuez des rôles RBAC ou accordez un accès aux utilisateurs
- uri paramètre

Le uri paramètre renvoie toujours une valeur « nulle ».

• Délai de connexion expiré

Le délai par défaut est de 120 minutes (2 heures). Vous pouvez configurer une valeur de délai différente dans les paramètres vCenter.

• Gestion des jetons

Pour la sécurité, les API REST utilisent un jeton obligatoire qui est transmis à chaque demande et utilisé dans tous les appels d'API pour la validation des clients. Les API REST pour VMware vSphere utilisent l'API d'authentification VMware pour obtenir le jeton. VMware permet la gestion des jetons.

Pour obtenir le jeton, utilisez /4.1/auth/login l'API REST et fournissez les informations d'identification vCenter.

• Désignations des versions d'API

Chaque nom d'API REST inclut le numéro de version du SnapCenter dans lequel l'API REST a été publiée pour la première fois. Par exemple, l'API REST /4.1/datastores/{moref}/backups a été publiée pour la première fois dans SnapCenter 4.1.

Les API REST dans les versions ultérieures sont généralement rétrocompatibles et modifiées pour prendre en charge de nouvelles fonctionnalités.

### <span id="page-3-0"></span>**Accédez aux API REST à l'aide de la page Web de l'API swagger**

Les API REST sont exposées via la page Web de swagger. Vous pouvez accéder à la page Web swagger pour afficher le serveur SnapCenter ou le plug-in SnapCenter pour les API REST VMware vSphere, ainsi que pour lancer manuellement un appel d'API. Utilisez le plug-in SnapCenter pour les API REST VMware vSphere pour effectuer des opérations sur des machines virtuelles et des datastores.

Le plug-in comporte différentes pages Web de swagger à partir des pages Web de SnapCenter Server swagger.

#### **Avant de commencer**

Pour les API REST SnapCenter Plug-in pour VMware vSphere, vous devez connaître soit l'adresse IP, soit le nom d'hôte du plug-in SnapCenter VMware.

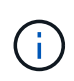

Le plug-in ne prend en charge que les API REST dans le but de l'intégration avec des applications tierces et ne prend pas en charge les applets de commande PowerShell ou une interface de ligne de commande.

#### **Étapes**

1. Depuis un navigateur, entrez l'URL pour accéder à la page Web du plug-in swagger :

https://<SCV\_IP>:8144/api/swagger-ui/index.html

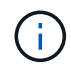

N'utilisez pas les caractères suivants dans l'URL DE L'API REST : +, . , % et &.

#### **Exemple**

Accédez aux API REST du plug-in SnapCenter VMware :

https://<SCV\_IP>:8144/api/swagger-ui/index.html https://OVAhost:8144/api/swagger-ui/index.html

Connectez-vous utilisez le mécanisme d'authentification vCenter pour générer le jeton.

2. Cliquez sur un type de ressource API pour afficher les API dans ce type de ressource.

### <span id="page-3-1"></span>**Des workflows d'API REST pour ajouter et modifier des VM de stockage**

Pour effectuer des opérations d'ajout et de modification de machines virtuelles de stockage à l'aide du plug-in SnapCenter pour API REST VMware vSphere, vous devez suivre la séquence prescrite d'appels d'API REST.

terminal complet.

Pour ajouter des opérations de stockage VM, suivez ce workflow :

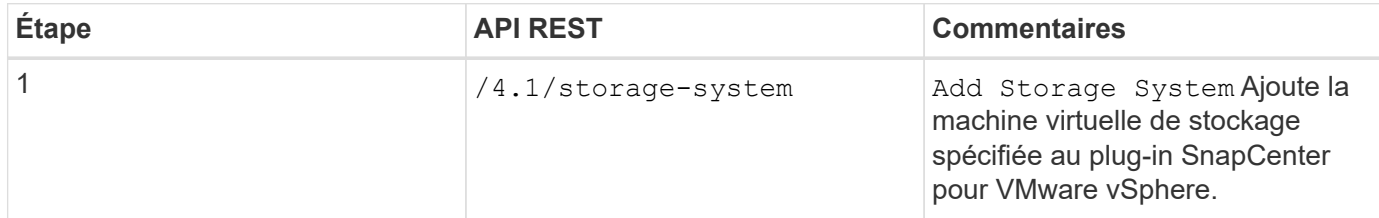

Pour modifier les opérations des VM de stockage, suivez ce workflow :

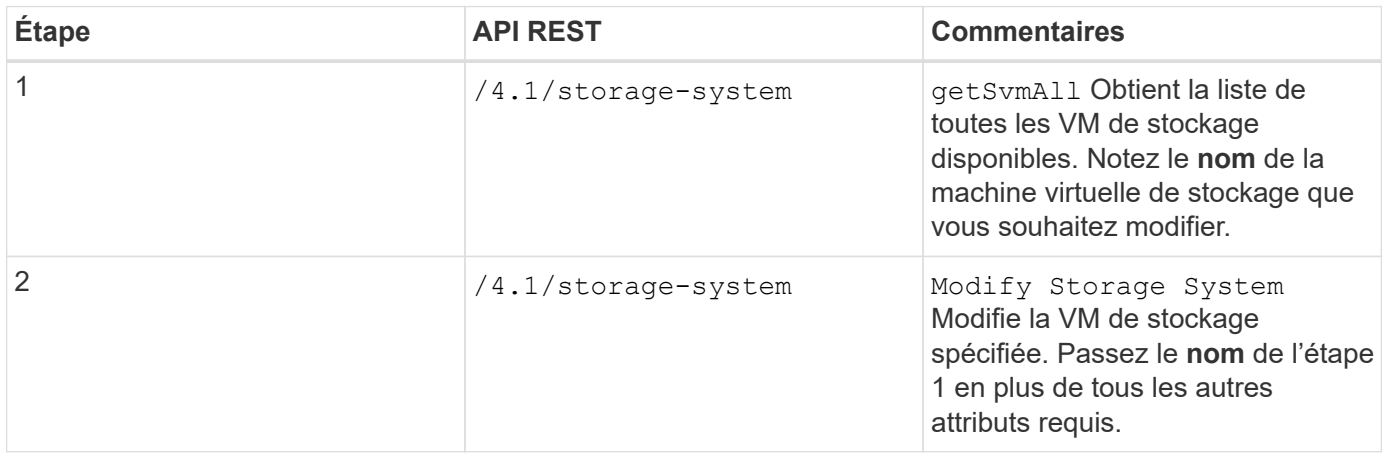

### <span id="page-4-0"></span>**Des workflows d'API REST pour créer et modifier des groupes de ressources**

Pour effectuer des opérations de création et de modification de groupes de ressources à l'aide du plug-in SnapCenter pour API REST VMware vSphere, vous devez suivre la séquence prescrite des appels de l'API REST.

Pour chaque API REST, ajoutez https://<server>:<port> au recto de l'API REST pour former un terminal complet.

Pour créer des groupes de ressources, suivez ce flux de travail :

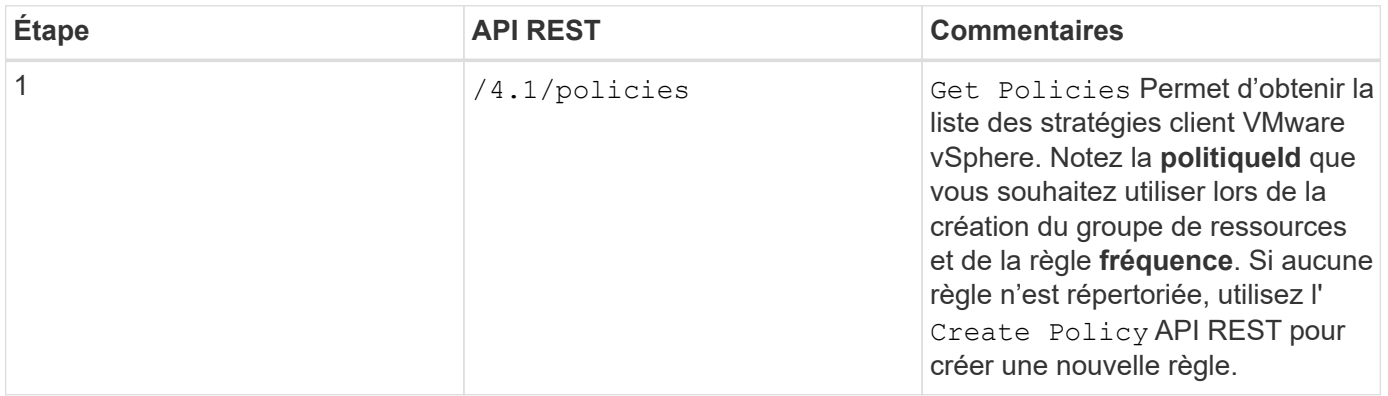

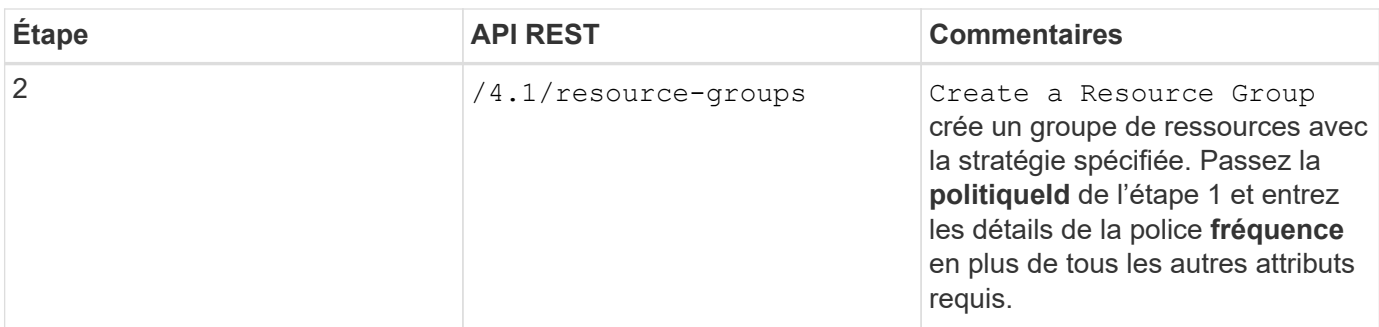

Pour modifier des groupes de ressources, suivez ce flux de travail :

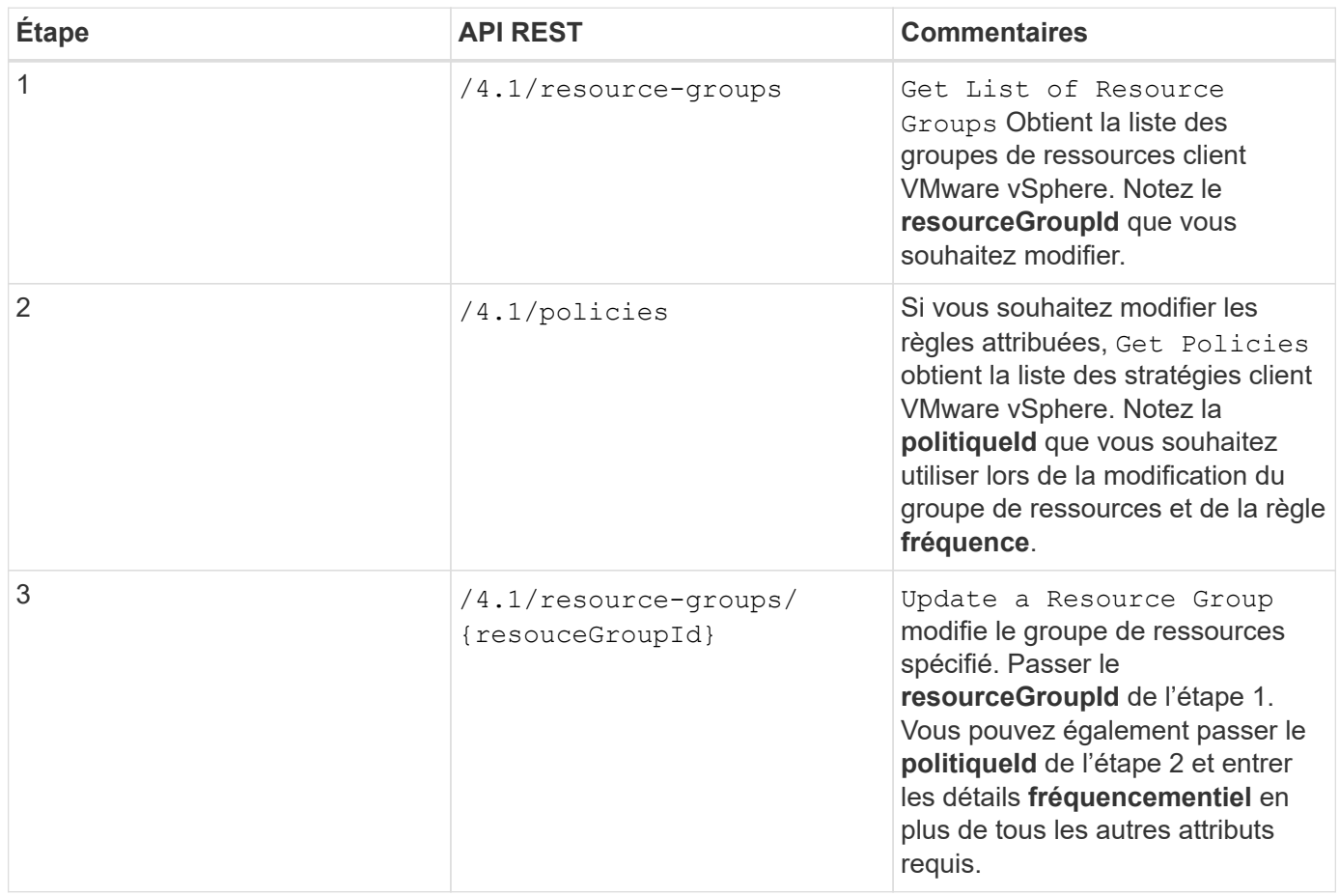

### <span id="page-5-0"></span>**Un workflow d'API REST pour sauvegarder à la demande**

Pour effectuer des opérations de sauvegarde à la demande à l'aide du plug-in SnapCenter pour les API REST VMware vSphere, vous devez suivre la séquence prescrite d'appels d'API REST.

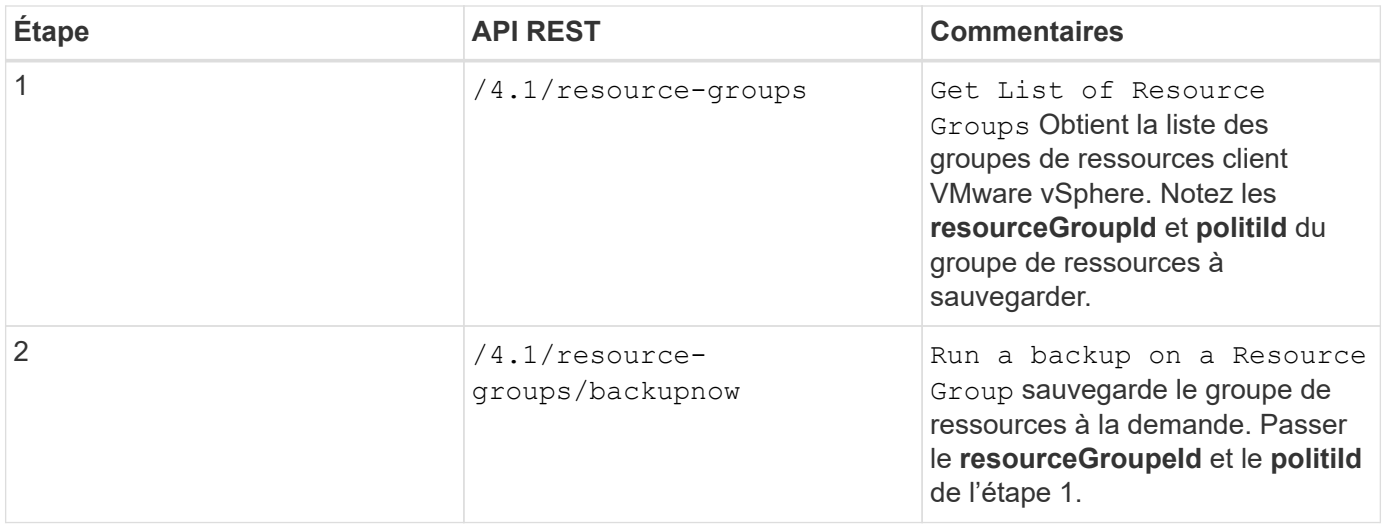

### <span id="page-6-0"></span>**Workflow d'API REST pour restaurer des VM**

Pour effectuer des opérations de restauration pour les sauvegardes de machines virtuelles à l'aide du plug-in SnapCenter pour les API REST VMware vSphere, vous devez suivre la séquence prescrite d'appels d'API REST.

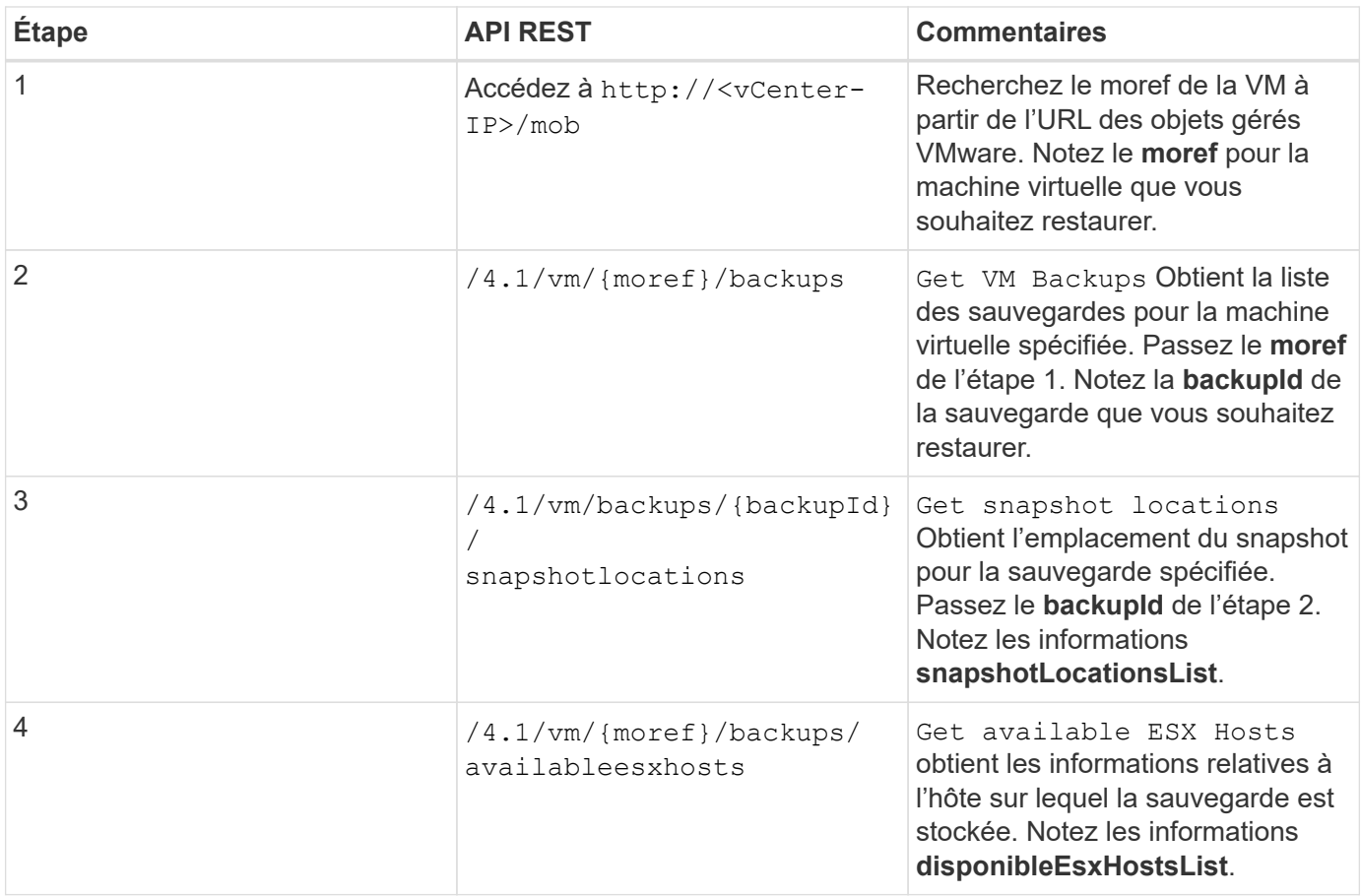

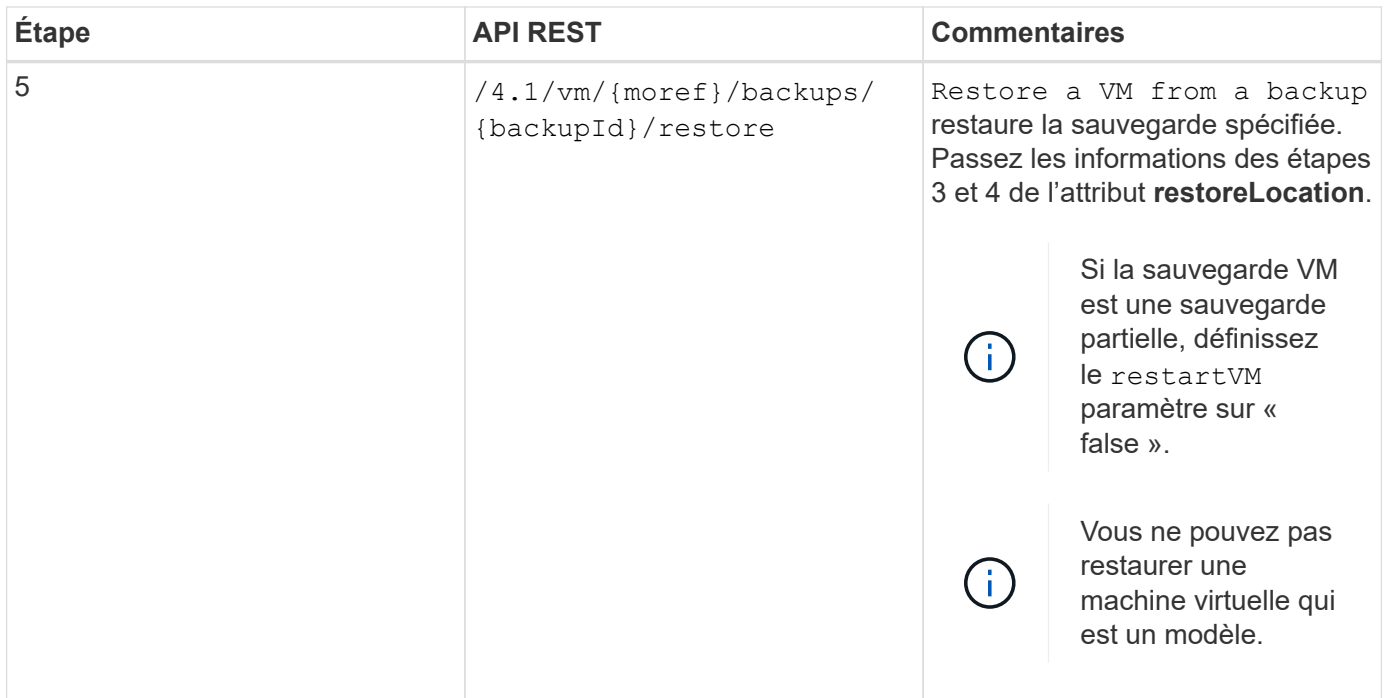

### <span id="page-7-0"></span>**Workflow d'API REST pour restaurer des machines virtuelles supprimées**

Pour effectuer des opérations de restauration pour les sauvegardes de machines virtuelles à l'aide du plug-in SnapCenter pour les API REST VMware vSphere, vous devez suivre la séquence prescrite d'appels d'API REST.

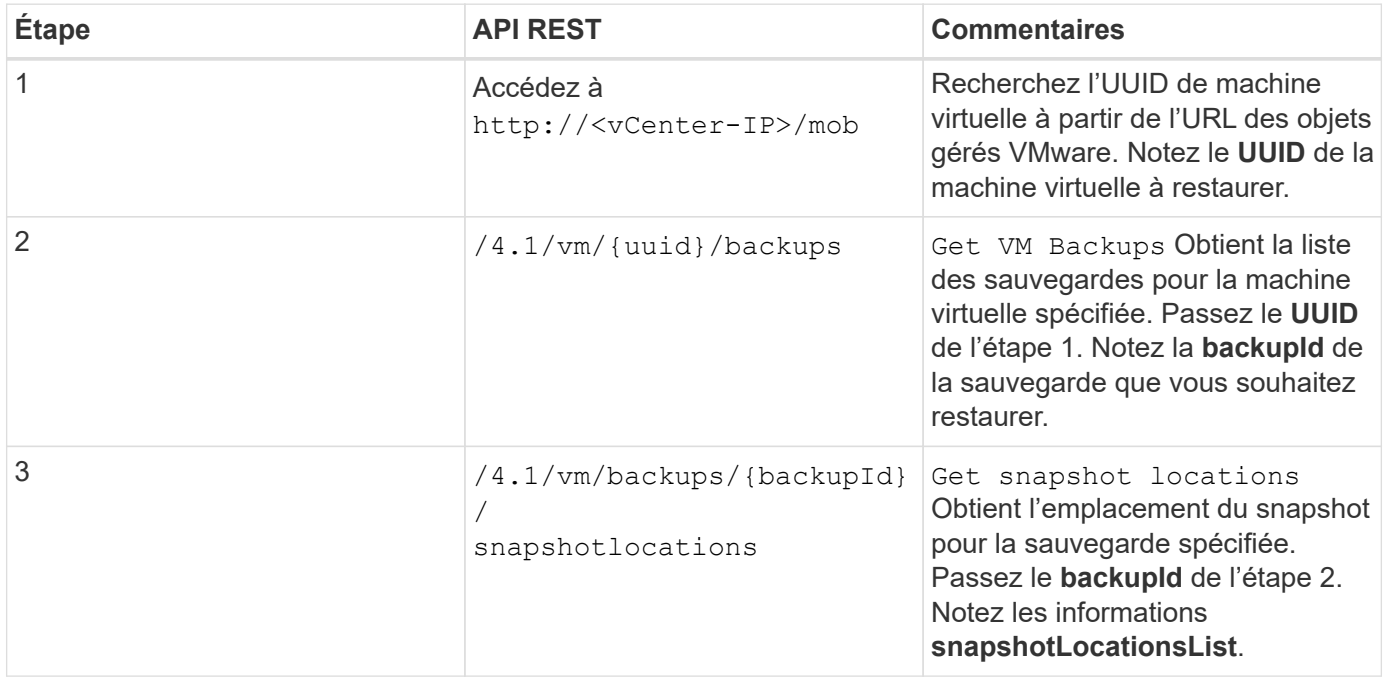

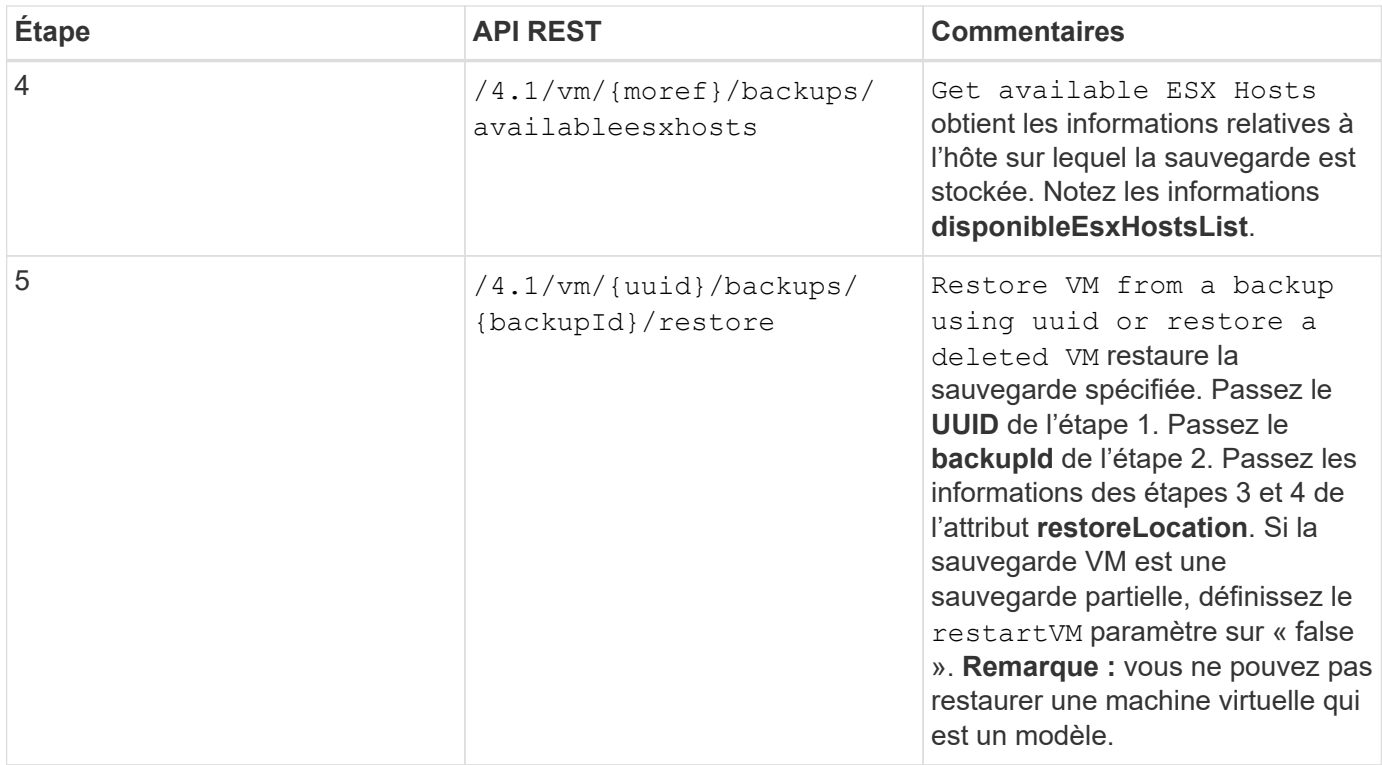

### <span id="page-8-0"></span>**Flux de production des API REST pour la restauration des VMDK**

Pour effectuer des opérations de restauration pour les VMDK à l'aide du plug-in SnapCenter pour les API REST VMware vSphere, vous devez suivre la séquence prescrite d'appels d'API REST.

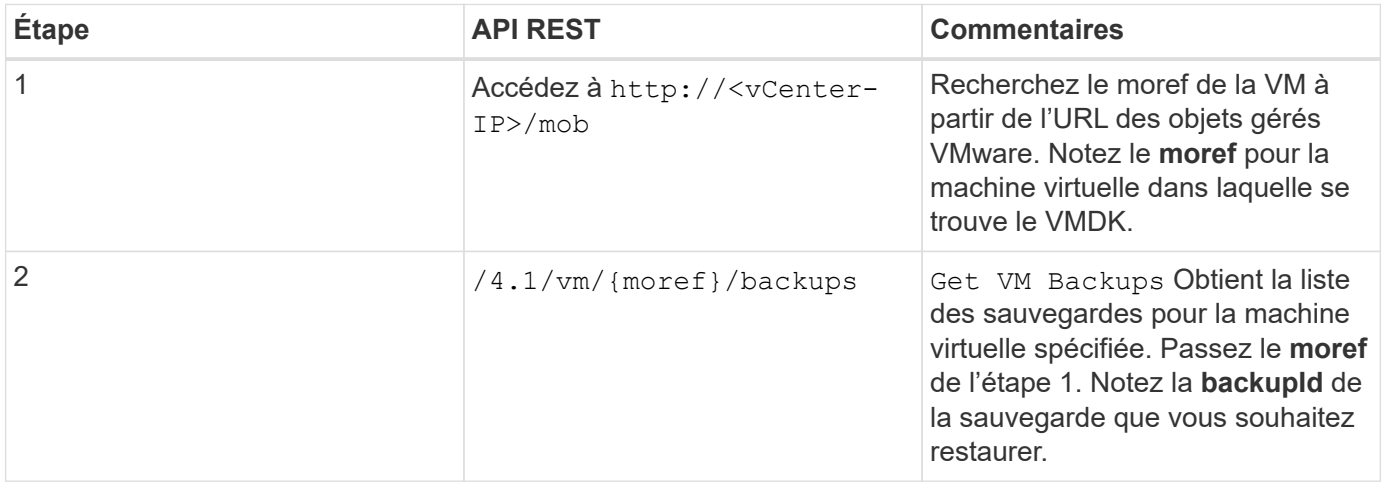

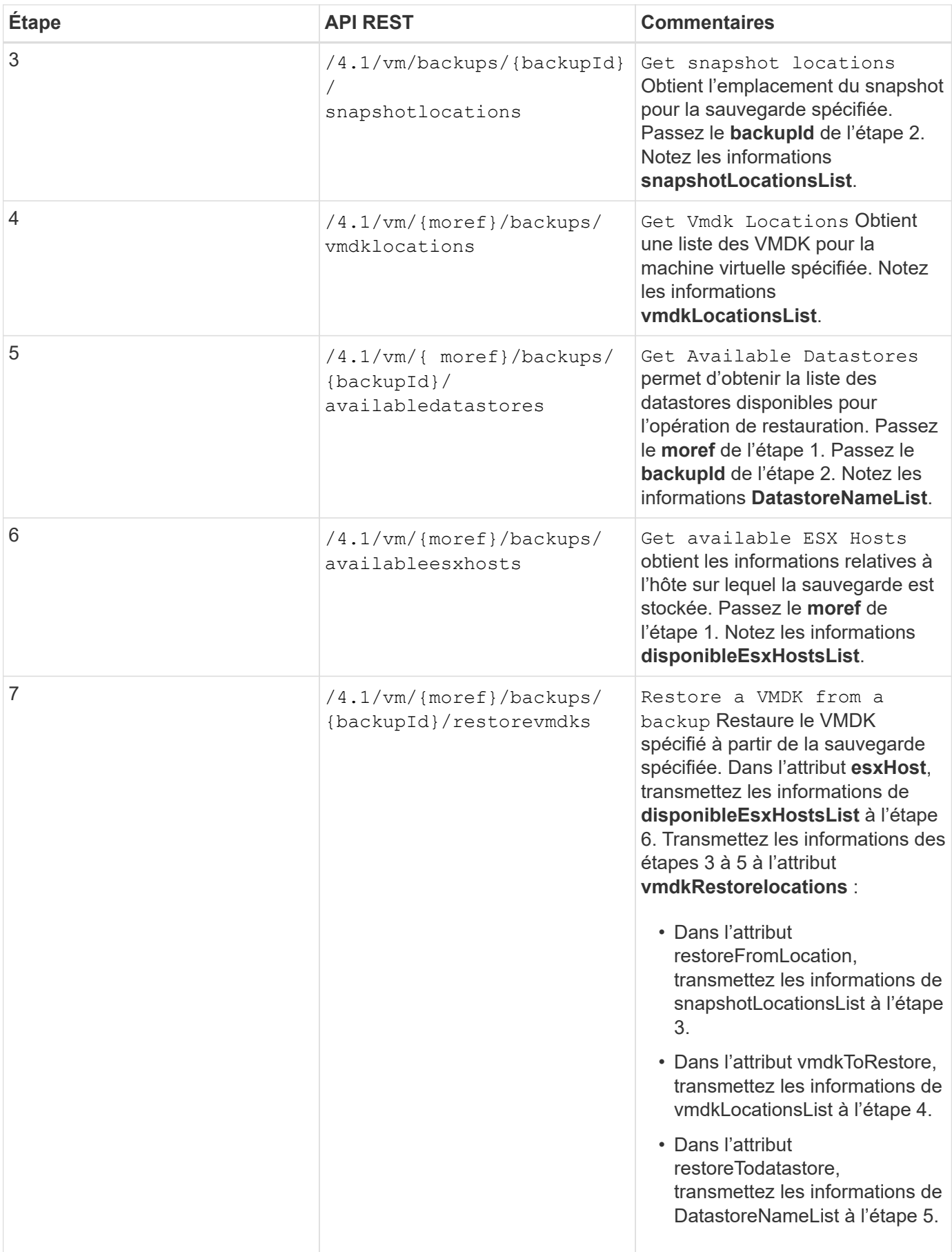

### <span id="page-10-0"></span>**Des flux de travail API REST pour connecter et détacher les VMDK**

Pour effectuer des opérations de liaison et de déconnexion pour les VMDK à l'aide du plug-in SnapCenter pour les API REST VMware vSphere, vous devez suivre la séquence prescrite d'appels d'API REST.

Pour chaque API REST, ajoutez https://<server>:<port> au recto de l'API REST pour former un terminal complet.

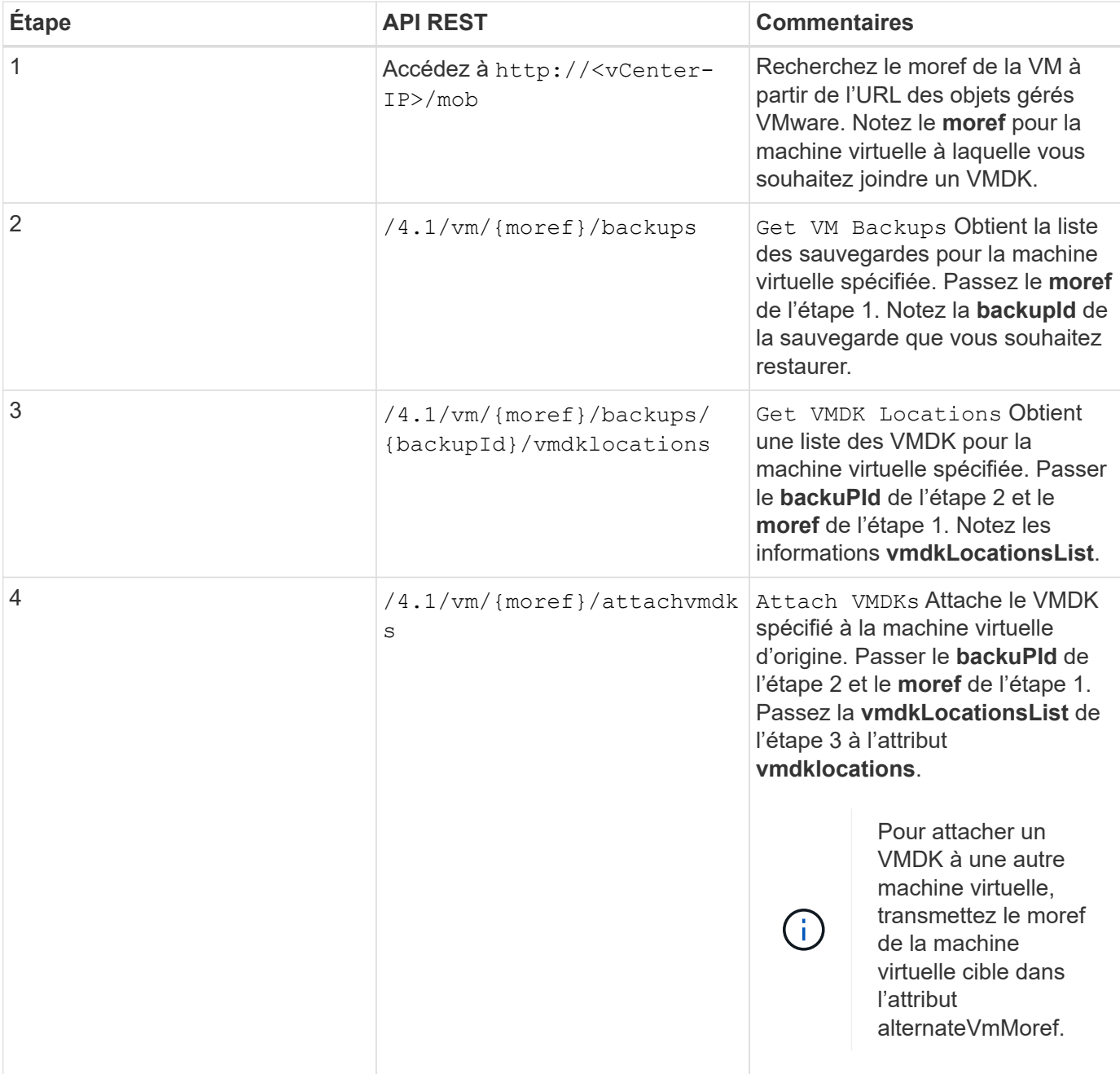

### **Pour attacher des VMDK, suivez ce flux de travail :**

### **Pour détacher des VMDK, suivez ce flux de travail :**

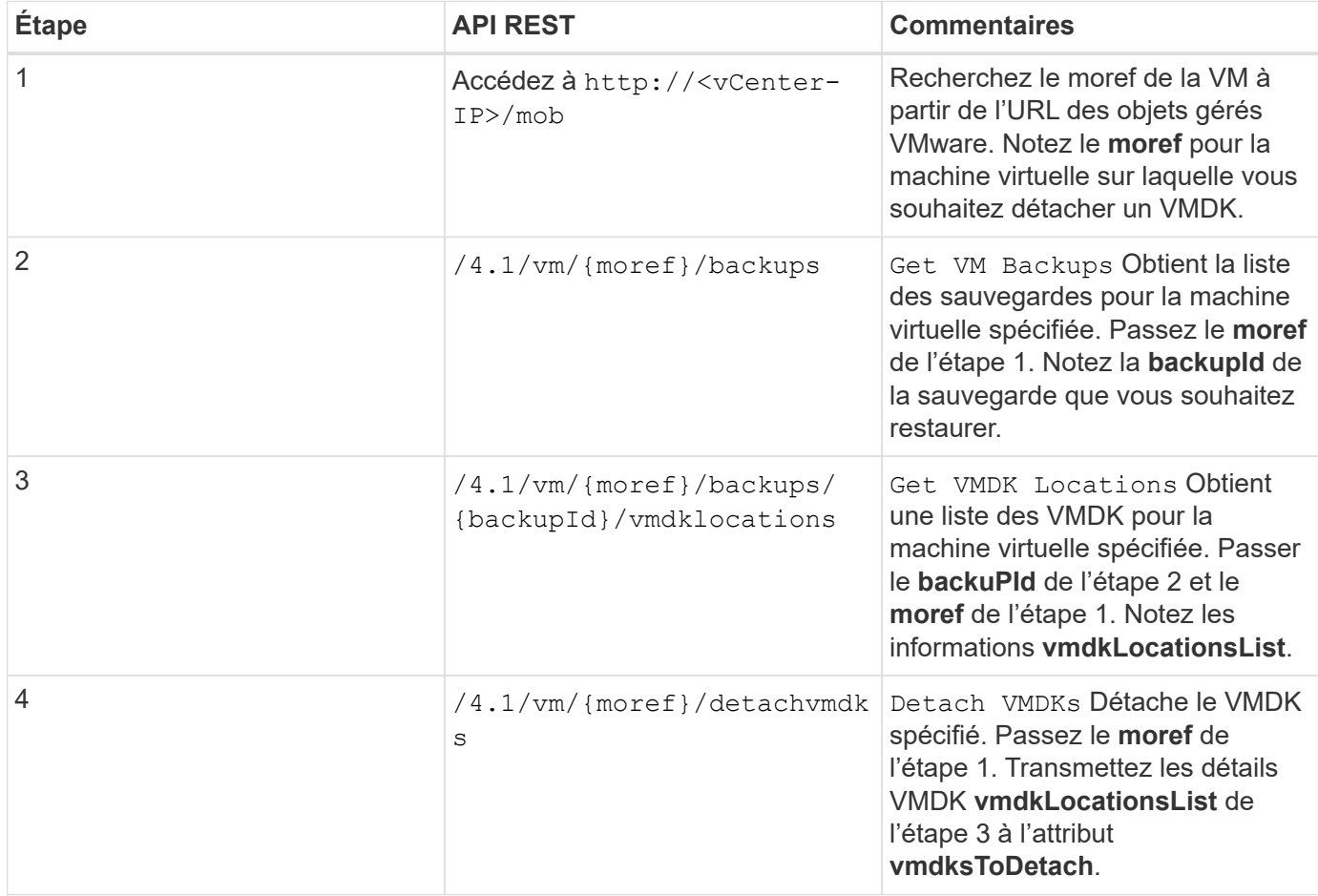

### <span id="page-11-0"></span>**Des workflows d'API REST pour monter et démonter des datastores**

Pour effectuer des opérations de montage et de démontage pour les sauvegardes de datastores à l'aide du plug-in SnapCenter pour les API REST VMware vSphere, vous devez suivre la séquence prescrite d'appels de l'API REST.

Pour chaque API REST, ajoutez https://<server>:<port> au recto de l'API REST pour former un terminal complet.

### **Pour monter des datastores, suivez ce workflow :**

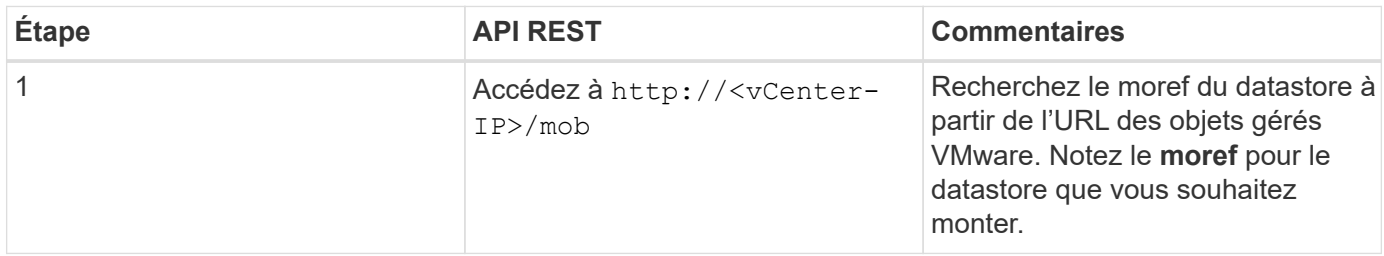

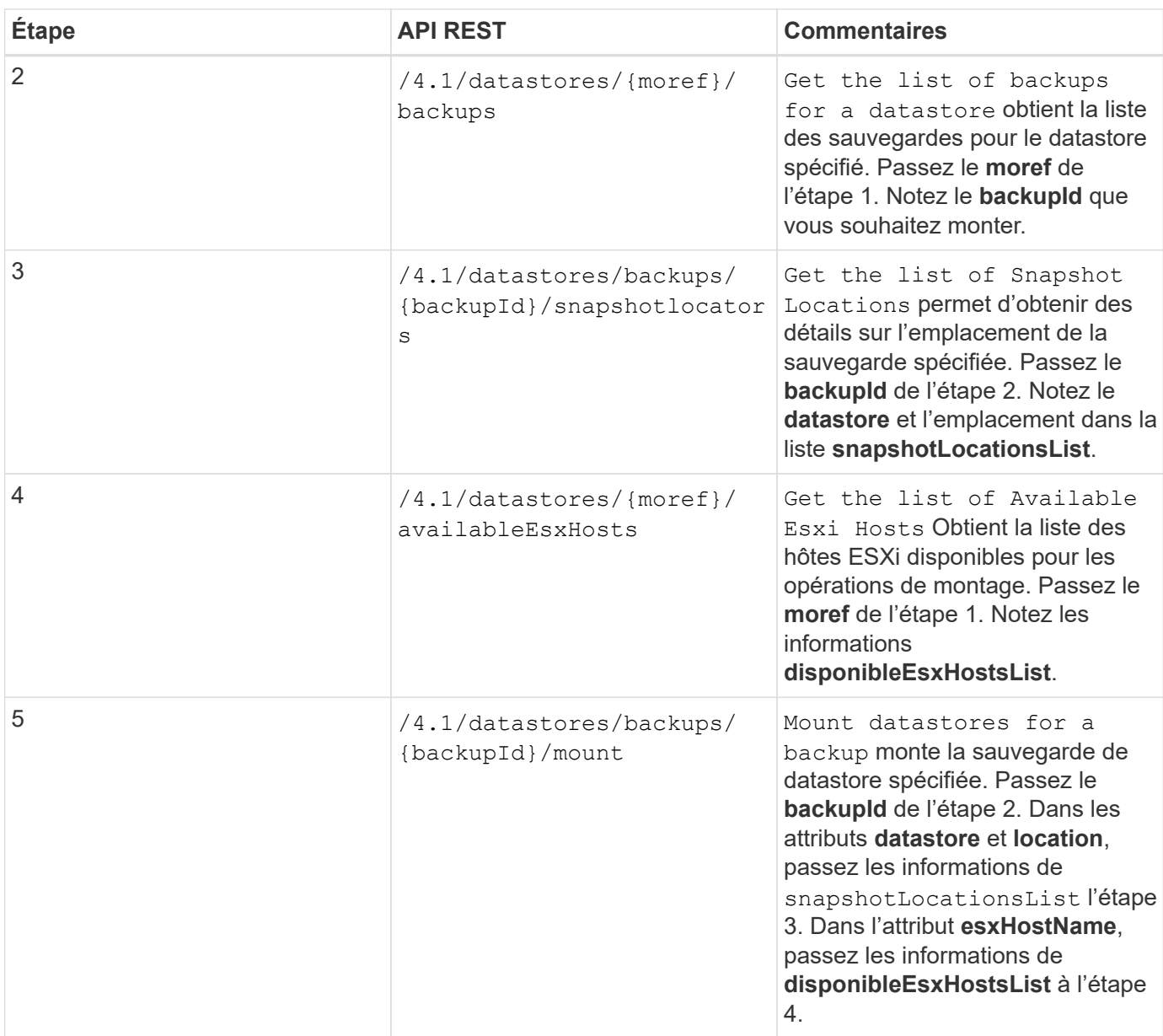

### **Pour démonter les datastores, suivez ce workflow :**

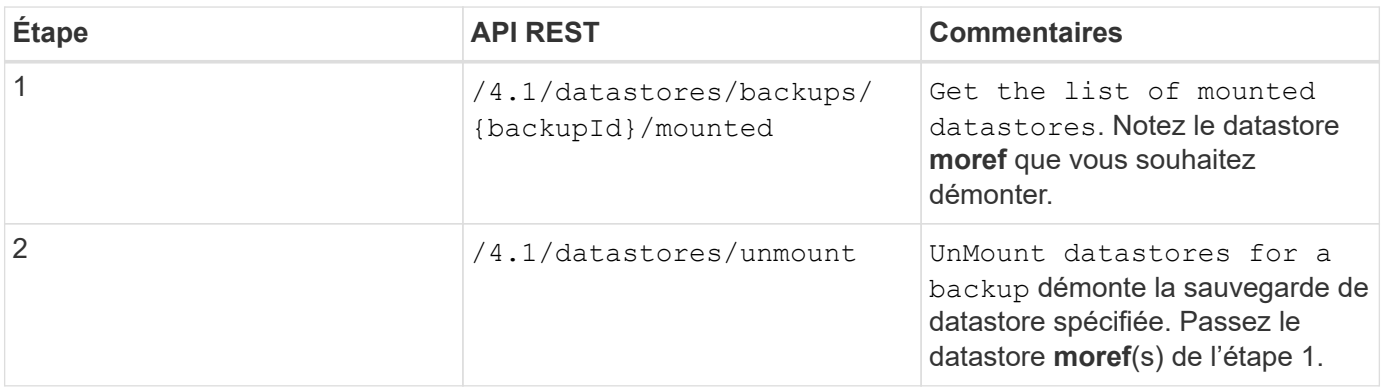

## <span id="page-13-0"></span>**API REST pour télécharger des travaux et générer des rapports**

Pour générer des rapports et télécharger les journaux des tâches client VMware vSphere à l'aide du plug-in SnapCenter pour API REST VMware vSphere, vous devez utiliser les appels d'API REST pour VMware vSphere.

Pour chaque API REST, ajoutez https://<server>:<port> au recto de l'API REST pour former un terminal complet.

### **Utilisez les API REST suivantes de la section travaux pour obtenir des informations détaillées sur les tâches :**

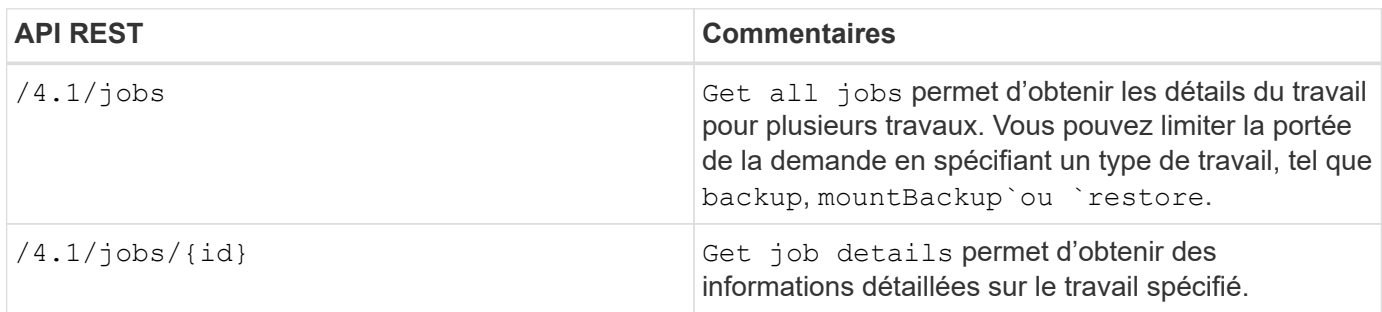

### **Utilisez l'API REST suivante de la section travaux pour télécharger les journaux de travaux :**

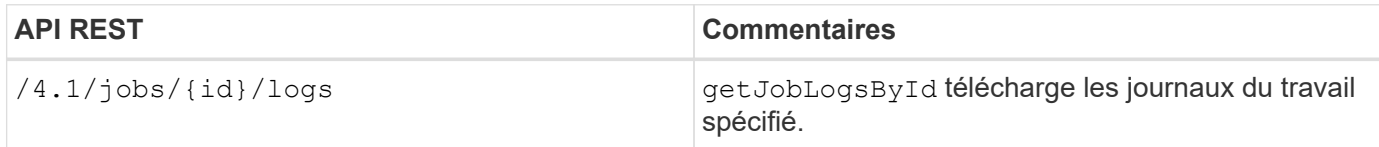

### **Utilisez les API REST suivantes de la section Rapports pour générer des rapports :**

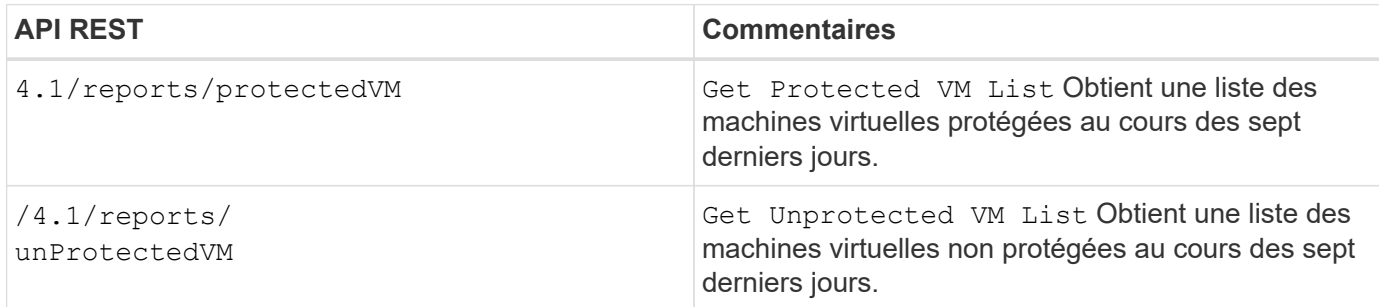

## <span id="page-13-1"></span>**Workflow d'API REST pour modifier les plannings intégrés**

Pour modifier les planifications intégrées des tâches client VMware vSphere à l'aide du plug-in SnapCenter pour API REST VMware vSphere, vous devez suivre la séquence prescrite d'appels de l'API REST.

Les planifications intégrées sont les planifications fournies dans le cadre du produit ; par exemple, le planning

de vidage de la base de données MySQL. Vous pouvez modifier les horaires suivants : Schedule-DatabaseDump Schedule-PurgeBackups Schedule-AsupDataCollection Schedule-ComputeStorageSaving Schedule-PurgeJobs

Pour chaque API REST, ajoutez https://<server>:<port> au recto de l'API REST pour former un terminal complet.

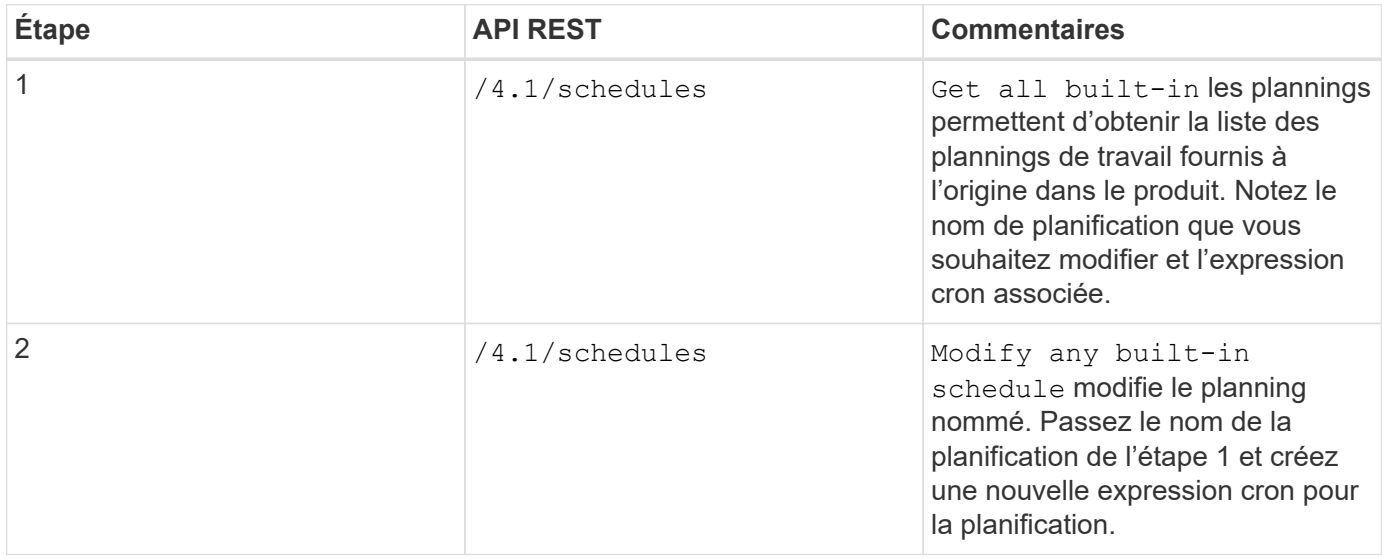

### <span id="page-14-0"></span>**L'API REST pour marquer les travaux bloqués comme ayant échoué**

Pour rechercher les identifiants de travail des travaux des clients VMware vSphere à l'aide du plug-in SnapCenter pour les API REST VMware vSphere, vous devez utiliser les appels de l'API REST pour VMware vSphere. Ces API REST ont été ajoutées au plug-in SnapCenter pour VMware vSphere 4.4.

Pour chaque API REST, ajoutez https://<server>:<port>' au début de l'API REST pour former un noeud final complet.

Utilisez l'API REST suivante de la section travaux pour modifier les travaux bloqués à l'état en cours d'exécution en tant qu'échec :

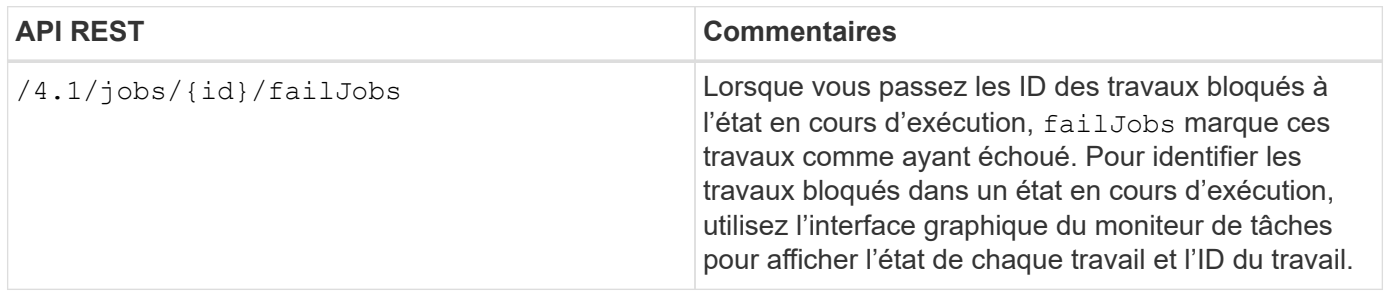

# <span id="page-15-0"></span>**API REST pour générer des journaux d'audit**

Vous pouvez recueillir les détails du journal d'audit à partir des API REST swagger ainsi que de l'interface utilisateur du plug-in SCV.

Voici les API REST de swagger :

- 1. OBTENTION de 4.1/Audit/logs : obtention des données d'audit pour tous les journaux
- 2. OBTENIR 4.1/audit/logs/{filename} : récupérer les données d'audit d'un fichier journal spécifique
- 3. POST 4.1/audit/vérification : déclenche la vérification du journal d'audit.
- 4. OBTENEZ 4.1/audit/config : obtenez la configuration du serveur d'audit et syslog
- 5. PUT 4.1/audit/config : mettez à jour la configuration du serveur d'audit et syslog

Pour générer des journaux d'audit pour les tâches client VMware vSphere à l'aide du plug-in SnapCenter pour les API REST VMware vSphere, vous devez utiliser les appels d'API REST pour VMware vSphere.

Pour chaque API REST, ajoutez https://<server>:<port>/api au recto de l'API REST pour former un terminal complet.

Utilisez les API REST suivantes de la section travaux pour obtenir des informations détaillées sur les tâches :

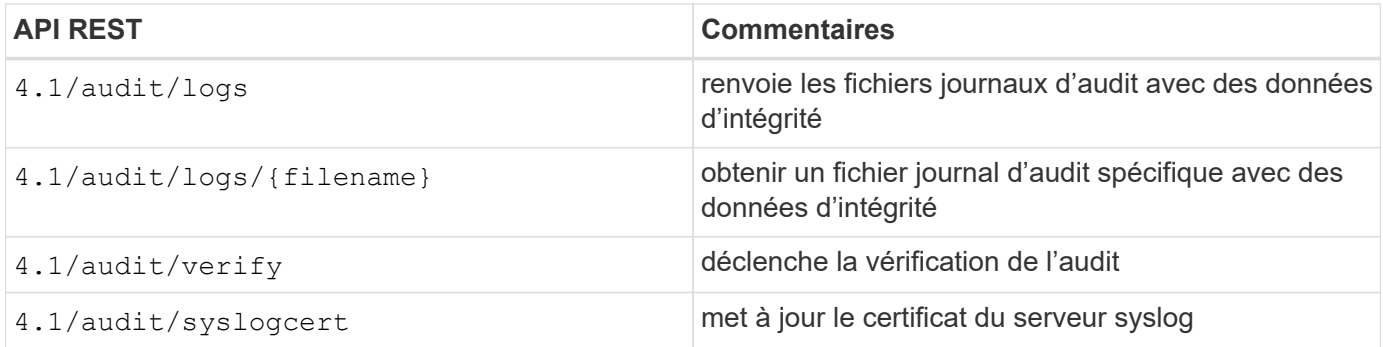

#### **Informations sur le copyright**

Copyright © 2024 NetApp, Inc. Tous droits réservés. Imprimé aux États-Unis. Aucune partie de ce document protégé par copyright ne peut être reproduite sous quelque forme que ce soit ou selon quelque méthode que ce soit (graphique, électronique ou mécanique, notamment par photocopie, enregistrement ou stockage dans un système de récupération électronique) sans l'autorisation écrite préalable du détenteur du droit de copyright.

Les logiciels dérivés des éléments NetApp protégés par copyright sont soumis à la licence et à l'avis de nonresponsabilité suivants :

CE LOGICIEL EST FOURNI PAR NETAPP « EN L'ÉTAT » ET SANS GARANTIES EXPRESSES OU TACITES, Y COMPRIS LES GARANTIES TACITES DE QUALITÉ MARCHANDE ET D'ADÉQUATION À UN USAGE PARTICULIER, QUI SONT EXCLUES PAR LES PRÉSENTES. EN AUCUN CAS NETAPP NE SERA TENU POUR RESPONSABLE DE DOMMAGES DIRECTS, INDIRECTS, ACCESSOIRES, PARTICULIERS OU EXEMPLAIRES (Y COMPRIS L'ACHAT DE BIENS ET DE SERVICES DE SUBSTITUTION, LA PERTE DE JOUISSANCE, DE DONNÉES OU DE PROFITS, OU L'INTERRUPTION D'ACTIVITÉ), QUELLES QU'EN SOIENT LA CAUSE ET LA DOCTRINE DE RESPONSABILITÉ, QU'IL S'AGISSE DE RESPONSABILITÉ CONTRACTUELLE, STRICTE OU DÉLICTUELLE (Y COMPRIS LA NÉGLIGENCE OU AUTRE) DÉCOULANT DE L'UTILISATION DE CE LOGICIEL, MÊME SI LA SOCIÉTÉ A ÉTÉ INFORMÉE DE LA POSSIBILITÉ DE TELS DOMMAGES.

NetApp se réserve le droit de modifier les produits décrits dans le présent document à tout moment et sans préavis. NetApp décline toute responsabilité découlant de l'utilisation des produits décrits dans le présent document, sauf accord explicite écrit de NetApp. L'utilisation ou l'achat de ce produit ne concède pas de licence dans le cadre de droits de brevet, de droits de marque commerciale ou de tout autre droit de propriété intellectuelle de NetApp.

Le produit décrit dans ce manuel peut être protégé par un ou plusieurs brevets américains, étrangers ou par une demande en attente.

LÉGENDE DE RESTRICTION DES DROITS : L'utilisation, la duplication ou la divulgation par le gouvernement sont sujettes aux restrictions énoncées dans le sous-paragraphe (b)(3) de la clause Rights in Technical Data-Noncommercial Items du DFARS 252.227-7013 (février 2014) et du FAR 52.227-19 (décembre 2007).

Les données contenues dans les présentes se rapportent à un produit et/ou service commercial (tel que défini par la clause FAR 2.101). Il s'agit de données propriétaires de NetApp, Inc. Toutes les données techniques et tous les logiciels fournis par NetApp en vertu du présent Accord sont à caractère commercial et ont été exclusivement développés à l'aide de fonds privés. Le gouvernement des États-Unis dispose d'une licence limitée irrévocable, non exclusive, non cessible, non transférable et mondiale. Cette licence lui permet d'utiliser uniquement les données relatives au contrat du gouvernement des États-Unis d'après lequel les données lui ont été fournies ou celles qui sont nécessaires à son exécution. Sauf dispositions contraires énoncées dans les présentes, l'utilisation, la divulgation, la reproduction, la modification, l'exécution, l'affichage des données sont interdits sans avoir obtenu le consentement écrit préalable de NetApp, Inc. Les droits de licences du Département de la Défense du gouvernement des États-Unis se limitent aux droits identifiés par la clause 252.227-7015(b) du DFARS (février 2014).

#### **Informations sur les marques commerciales**

NETAPP, le logo NETAPP et les marques citées sur le site<http://www.netapp.com/TM>sont des marques déposées ou des marques commerciales de NetApp, Inc. Les autres noms de marques et de produits sont des marques commerciales de leurs propriétaires respectifs.